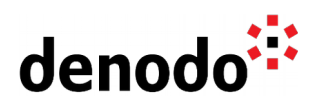

# **Deploying Denodo in Google Kubernetes Engine (GKE)**

Revision 20220816

NOTE

This document is confidential and proprietary of **Denodo Technologies**. No part of this document may be reproduced in any form by any means without prior written authorization of **Denodo Technologies**.

> Copyright © 2022 Denodo Technologies Proprietary and Confidential

Denodo Inc.: 525 University Avenue, Suite 31, Palo Alto, CA 94301. USA www.denodo.com

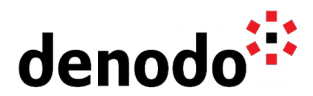

# **CONTENTS**

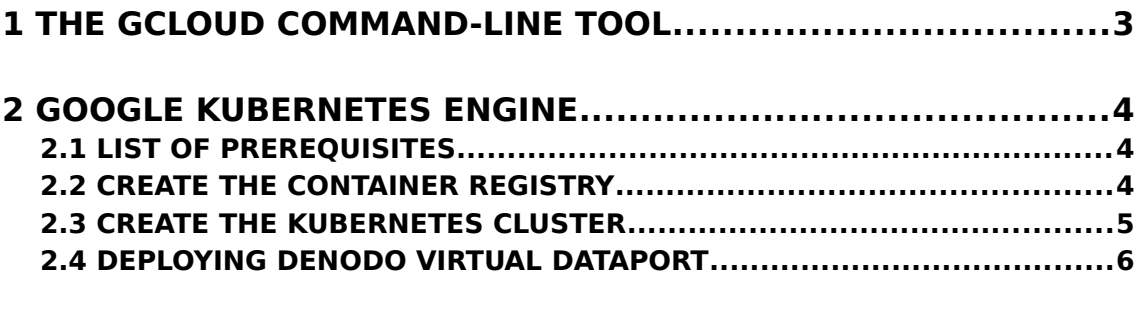

### **3 REFERENCES...................................................................13**

The [Google Kubernetes Engine](https://cloud.google.com/kubernetes-engine) (GKE) is a service provided by Google that supports deploying Kubernetes clusters in Google Cloud. GKE has become the default technology when working with Google + Kubernetes due to its ease of use and its integration features with other Google Cloud services.

It is worth mentioning that Kubernetes was actually designed by Google, so although other cloud vendors offer alternative services to Kubernetes in their catalog, Google Cloud focuses on Kubernetes as their container orchestration platform of reference.

In this article, we will show how to create a Kubernetes cluster in GKE using the gcloud command-line tool, and how to deploy a Denodo Kubernetes application in it.

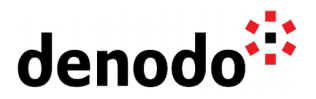

# **1 THE GCLOUD COMMAND-LINE TOOL**

The [Google Cloud Command Line Interface](https://cloud.google.com/sdk/gcloud) (gcloud CLI) is a command-line tool that can be used for administering the Google Cloud resources and we will use it extensively in the article, we will assume that it is installed and up to date as a prerequisite for executing the commands presented below.

Although it is also possible to manage the GKE resources from the Google Cloud console, in this article we have chosen to use the gcloud CLI because usually, the commands are self-explanatory and also because it is possible to use these commands and test them easily in any custom Google Cloud deployment.

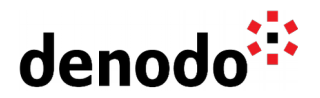

## **2 GOOGLE KUBERNETES ENGINE**

The Google Kubernetes Engine eases the management, configuration, and daily work of containerized environments in Google Cloud. In other Knowledge Base articles, we explained [how to deploy a Denodo container in a local Kubernetes environment](https://community.denodo.com/kb/view/document/Deploying%20Denodo%20in%20Kubernetes?tag=Kubernetes) and now, we will see how to perform this deployment into a cluster that is hosted in Google Cloud, making use of the Google Cloud Engine.

Note that all the below statements are gcloud CLI commands, they can be copied into any environment to create a Denodo cluster in Google Cloud.

The cluster creation is organized into three main parts:

- Creation of the container registry: the Kubernetes cluster will use a Google Container Registry to obtain the container images.
- Creation of the Kubernetes cluster: the cluster will accept the deployment of the Denodo image.
- Deployment of Virtual DataPort in the cluster: the last step shows the deployment of the Denodo image, explaining the implications of doing this in Google Cloud.

#### **2.1 LIST OF PREREQUISITES**

This article assumes that there is an environment already configured to deploy a Docker image of Denodo in GKE, in other cases, there might be needed to install or configure something else before continuing with the next section. In summary:

- The [gcloud CLI](https://cloud.google.com/sdk/gcloud) and a valid Google Cloud account with enough privileges to build all the Google Cloud elements involved in the deployment of a Denodo image.
- A [Docker image of Denodo](https://community.denodo.com/kb/view/document/How%20to%20create%20your%20own%20Docker%20images%20for%20Denodo%20Platform%20Containers?tag=Docker) in the local registry.
- Additionally, it will be easier to configure the deployment file if [a local](https://community.denodo.com/kb/view/document/Deploying%20Denodo%20in%20Kubernetes?tag=Docker) [Kubernetes environment](https://community.denodo.com/kb/view/document/Deploying%20Denodo%20in%20Kubernetes?tag=Docker) is created first, with a tested denodo-service.yaml.

#### **2.2 CREATE THE CONTAINER REGISTRY**

To start with the Google Cloud configuration, open a new console and execute the below Google Cloud commands that will perform the following actions:

Set up your default credentials, zone and project configuration with the command gcloud init from the Google SDK:

\$ gcloud init

Enable the Container Registry API so you can push images to the Container Registry.

\$ gcloud services enable containerregistry.googleapis.com

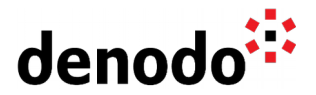

Configure the credentials of gcloud in your Docker environment so you can push images to the container registry.

\$ gcloud auth configure-docker

Tag the Denodo image and push it. The first image pushed will create the registry in the project, and the corresponding Cloud Storage bucket behind the scenes. To compose the registry URL, you need to replace <PROJECT\_ID> with the project ID.

\$ docker tag denodo-platform gcr.io/<PROJECT\_ID>/denodo-platform \$ docker push gcr.io/<PROJECT\_ID>/denodo-platform

You can list the registry to verify that the image is available.

\$ gcloud container images list \$ gcloud container images list-tags gcr.io/<PROJECT\_ID>/denodo-platform

### **2.3 CREATE THE KUBERNETES CLUSTER**

By default, the service account configured on the workers of the GKE cluster can pull images from the Container Registry if it belongs to the same project, so in order to simplify the privileges configuration, we will create all the resources under the same Google Cloud project. In case that you need to use a different project, you can check the [Google Container Registry documentation](https://cloud.google.com/container-registry/docs/access-control#gcp-permissions) to check what privileges you need to configure.

Create the Kubernetes cluster by providing the name for the cluster and the number of nodes for each of the cluster's zones.

```
$ gcloud container clusters create <CLUSTER_NAME> --num-nodes=1
```
The cluster is now running in Google Cloud GKE and we can connect to it with the default Kubernetes CLI kubectl.

In order to do that, we have to install the Kubernetes CLI and configure the connection to the remote cluster in Google Cloud. The latter is done with the gcloud container clusters get-credentials command, where you need to provide the Google Cloud cluster name.

To check if the configuration is successful, connect to the cluster and get the node's information with kubectl.

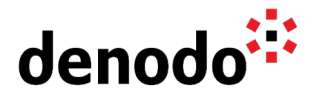

\$ gcloud container clusters get-credentials <CLUSTER\_NAME> \$ kubectl get nodes

### **2.4 DEPLOYING DENODO VIRTUAL DATAPORT**

The Denodo Platform requires a valid license in order to start, which can be obtained from a Denodo License Manager server or in some scenarios (like evaluation or Denodo Express) as a standalone license file. In order to avoid static references, we can use a Kubernetes config map that will embed a Solution Manager configuration file pointing to the License server or a valid license file.

### **2.4.1 Deploy Virtual DataPort in a Solution Manager Environment**

If we have a Denodo License Manager server running and accessible by the Kubernetes cluster then it can be configured as part of the Solution Manager configuration and we can use it to retrieve a valid license.

First, we need to create the config map containing the Solution Manager configuration that will be referenced later from the denodo-service.yaml file:

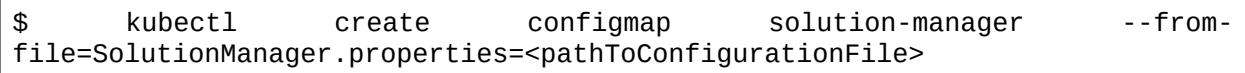

After this, we can deploy the Virtual DataPort server in the GKE cluster. Taking as starting point the denodo-service.yaml from the Knowledge Base article [Deploying](https://community.denodo.com/kb/view/document/Deploying%20Denodo%20in%20Kubernetes?tag=Kubernetes) [Denodo in Kubernetes,](https://community.denodo.com/kb/view/document/Deploying%20Denodo%20in%20Kubernetes?tag=Kubernetes) we will have to update two sections of the base file in order to accomplish a successful deployment.

The first modification will consist of setting up correctly the image name, so you need to replace the following line in the denodo-service.yaml:

image: denodo-platform:8.0-latest

with

image: gcr.io/<PROJECT\_ID>/denodo-platform

Notice that we have already used previously the value of the placeholder <PROJECT\_ID> and it refers to the project ID.

In addition, it is required to modify the YAML file in order to copy the Solution Manager configuration file from the config map to the right location. The reason is that in the

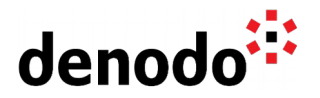

original YAML file, the configuration file was mounted directly from the local file system, but in this case, we will load the file from the config map solution-manager that we have just created with the previous kubectl statement.

Hence, after applying the mentioned updates, the Denodo 8.0 version of the file would look like this:

```
apiVersion: v1
kind: Service
metadata:
   name: denodo-service
spec:
   selector:
     app: denodo-app
   ports:
   - name: svc-denodo
     protocol: "TCP"
     port: 8999
     targetPort: denodo-port
   - name: svc-rmi-r
     protocol: "TCP"
     port: 8997
     targetPort: jdbc-rmi-rgstry
   - name: svc-rmi-f
     protocol: "TCP"
     port: 8995
     targetPort: jdbc-rmi-fctory
   - name: svc-odbc
     protocol: "TCP"
     port: 8996
     targetPort: odbc
   - name: svc-web
     protocol: "TCP"
     port: 8090
     targetPort: web-container
   type: LoadBalancer
---
apiVersion: apps/v1
kind: Deployment
metadata:
   name: denodo-deployment
spec:
   selector:
     matchLabels:
       app: denodo-app
   replicas: 1
   template:
     metadata:
       labels:
         app: denodo-app
     spec:
       hostname: denodo-hostname
       containers:
```
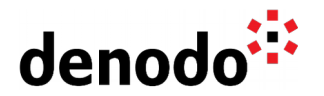

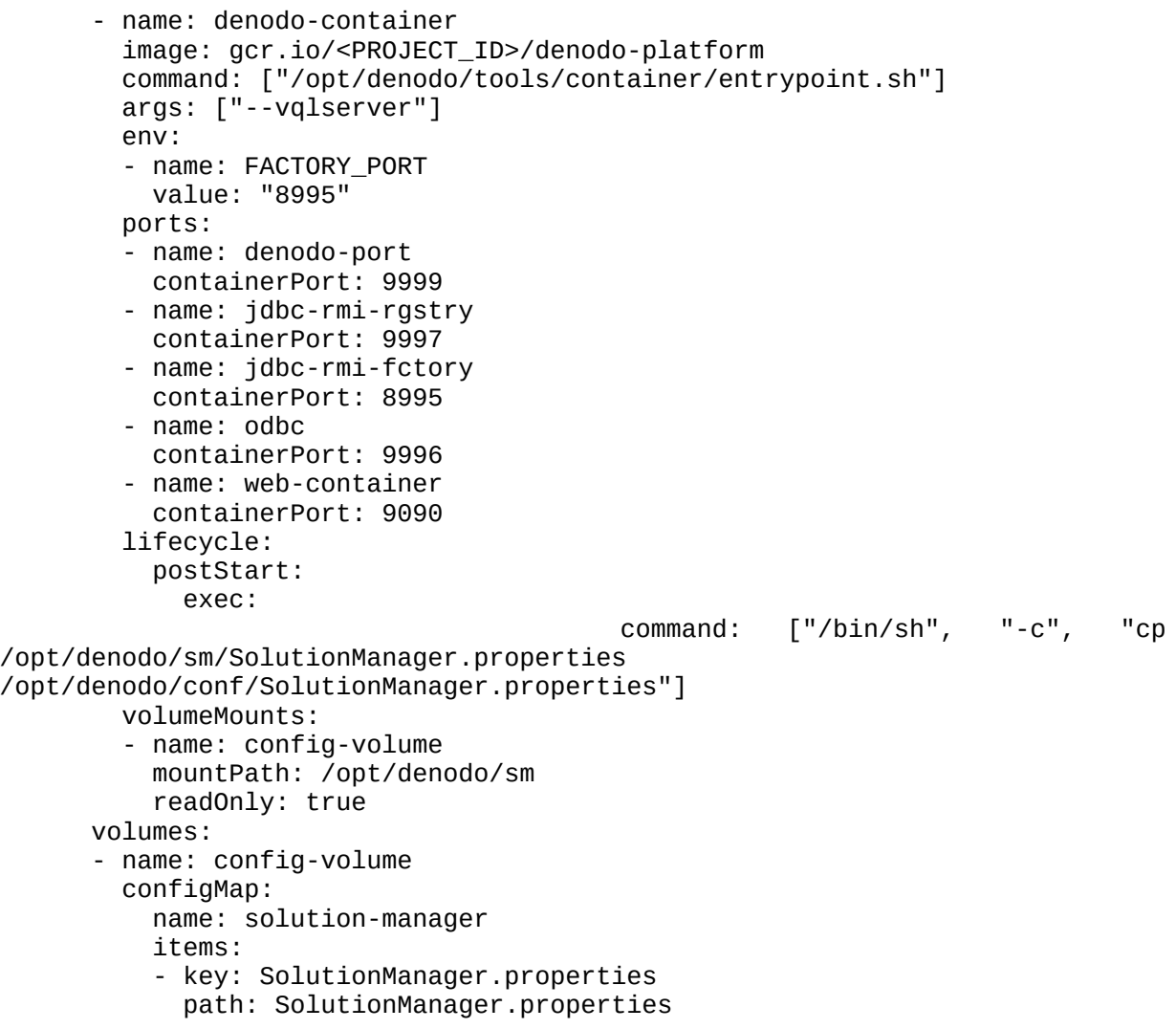

denodo-service.yaml for Denodo Platform 8.0

**NOTE**: This YAML file only applies to the Denodo Containers released with Denodo 8.0 Update 20220815 and later.

On the other hand, this would be the denodo-service.yaml version for Denodo Platform 7.0:

apiVersion: v1 kind: Service metadata: name: denodo-service spec: selector: app: denodo-app ports: - name: svc-rmi-r protocol: "TCP"

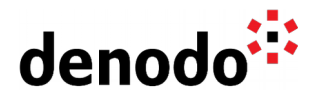

```
 port: 8999
     targetPort: jdbc-rmi-rgstry
   - name: svc-rmi-f
     protocol: "TCP"
     port: 8997
     targetPort: jdbc-rmi-fctory
   - name: svc-odbc
     protocol: "TCP"
     port: 8996
     targetPort: odbc
   - name: svc-web
     protocol: "TCP"
     port: 8090
     targetPort: web-container
   type: LoadBalancer
---
apiVersion: apps/v1
kind: Deployment
metadata:
   name: denodo-deployment
spec:
   selector:
     matchLabels:
       app: denodo-app
   replicas: 1
   template:
     metadata:
       labels:
         app: denodo-app
     spec:
       hostname: denodo-hostname
       containers:
       - name: denodo-container
         image: gcr.io/<PROJECT_ID>/denodo-platform
         command: ["./denodo-container-start.sh"]
         args: ["--vqlserver"]
         env:
         - name: FACTORY_PORT
           value: "8997"
         ports:
         - name: jdbc-rmi-rgstry
           containerPort: 9999
         - name: jdbc-rmi-fctory
           containerPort: 8997
         - name: odbc
           containerPort: 9996
         - name: web-container
           containerPort: 9090
         lifecycle:
           postStart:
             exec:
                                            command: ["/bin/sh", "-c", "cp
/opt/denodo/sm/SolutionManager.properties
/opt/denodo/conf/SolutionManager.properties"]
```
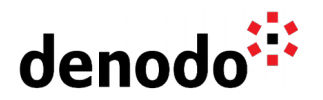

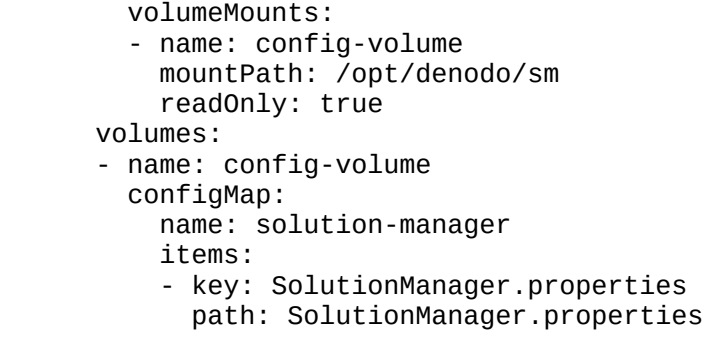

denodo-service.yaml for Denodo Platform 7.0

Then, take the appropriate version of the denodo-service.yaml and deploy the app and service in Kubernetes with the following command:

\$ kubectl apply -f denodo-service.yaml

After all these steps a Virtual DataPort server will be running in the GKE cluster that we created. Google Cloud will provide a public IP address for the Kubernetes service that can be used for connecting to Virtual DataPort. In order to know the address, we can use the following command to obtain the public IP address for the Kubernetes service:

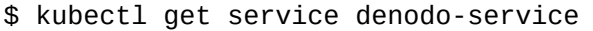

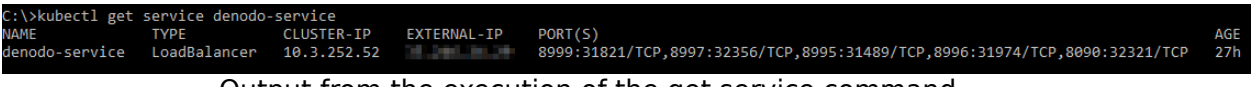

Output from the execution of the get service command

Also, notice that in the YAML configuration file, we are specifying the hostname for the Virtual DataPort server as denodo-hostname, so in order to connect to the server from a VDP client, we will need to ensure that the VDP client is able to resolve this hostname to the public IP address of the Kubernetes service, and we can do that by adding an entry in our local hosts configuration file to map that hostname with the IP address:

# Denodo Kubernetes service 20.30.40.50 denodo-hostname

The new entry in the hosts file

Now we can open a new Virtual DataPort Administration Tool and connect to the server using the following Denodo Server URI:

//denodo-hostname:8999/admin

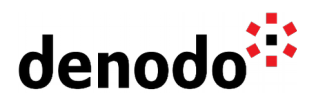

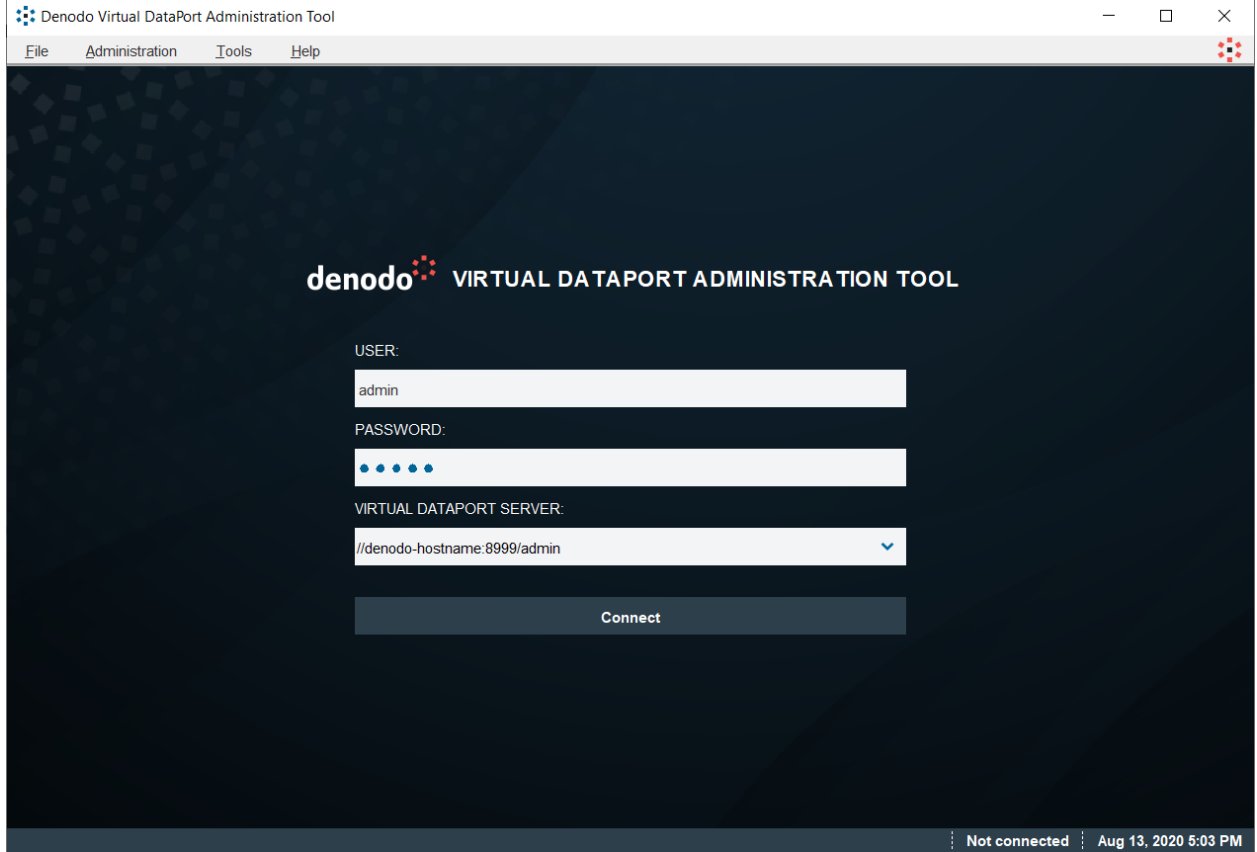

#### **2.4.2 Deploy Virtual DataPort with a Standalone License**

To use a standalone license file, we can use the following statement to create a map with the contents of the license file that will be referenced later from the denodoservice.yaml file:

\$ kubectl create configmap denodo-license --fromfile=denodo.lic=<pathToLicenseFile>

Then, we need to modify the YAML file to load the license file in the Denodo installation folder <DENODO\_HOME>/conf as it is done with the solution manager configuration. For this, replace the following part of the previous file denodo-service.yaml:

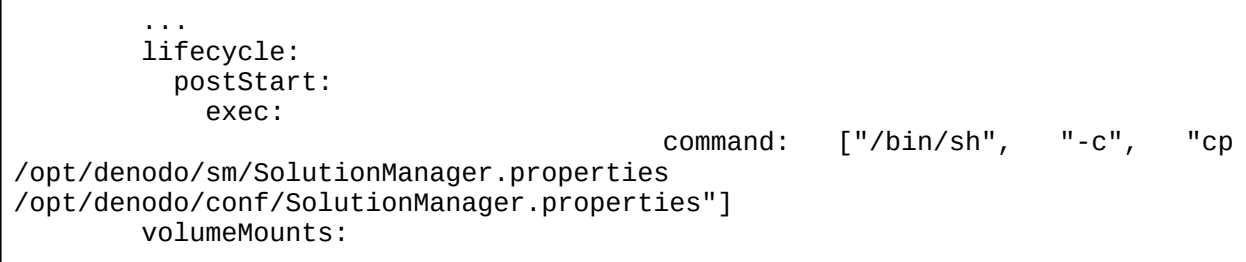

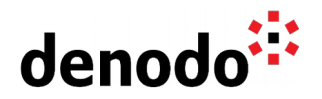

```
 - name: config-volume
     mountPath: /opt/denodo/sm
     readOnly: true
 volumes:
 - name: config-volume
   configMap:
     name: solution-manager
     items:
     - key: SolutionManager.properties
       path: SolutionManager.properties
```
with:

```
 ...
         lifecycle:
           postStart:
             exec:
                                            command: ["/bin/sh", "-c", "cp
/opt/denodo/conf/license/denodo.lic /opt/denodo/conf/denodo.lic"] 
         volumeMounts:
         - name: config-volume
           mountPath: /opt/denodo/conf/license
           readOnly: true
       volumes:
       - name: config-volume
         configMap:
           name: denodo-license
           items:
           - key: denodo.lic
             path: denodo.lic
```
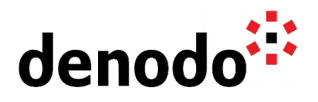

# **3 REFERENCES**

[gcloud CLI](https://cloud.google.com/sdk/gcloud) [Google Kubernetes Engine \(GKE\)](https://cloud.google.com/kubernetes-engine) [Google Cloud Container Registry](https://cloud.google.com/container-registry)